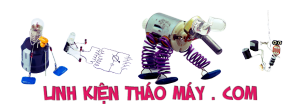

Board STM8S103 có thể dễ dàng được lập trình với Arduino IDE giúp bạn nhanh chóng thử Project của mình mà không phải cài đặt các phần mềm và thư viện phức tạp khác. Làm theo các bước sau đây để nạp code cho một board STM8S103 có thể nhấp nháy đèn LED onboard.

Để làm theo hướng dẫn này bạn cần phải có 1 board mạch STM8S103F3P6, 1 mạch nạp ST-Link V2 mini. Kết nối phần cứng như sau, bên trái là mạch nạp ST-Link V2 mini, bên phải là board STM8S103

 $3.3V \leq x = 3V3$  $SWIM \leq == \geq SWIM$  $GND \leq == \geq GND$  $RST \leq == > NRST$ 

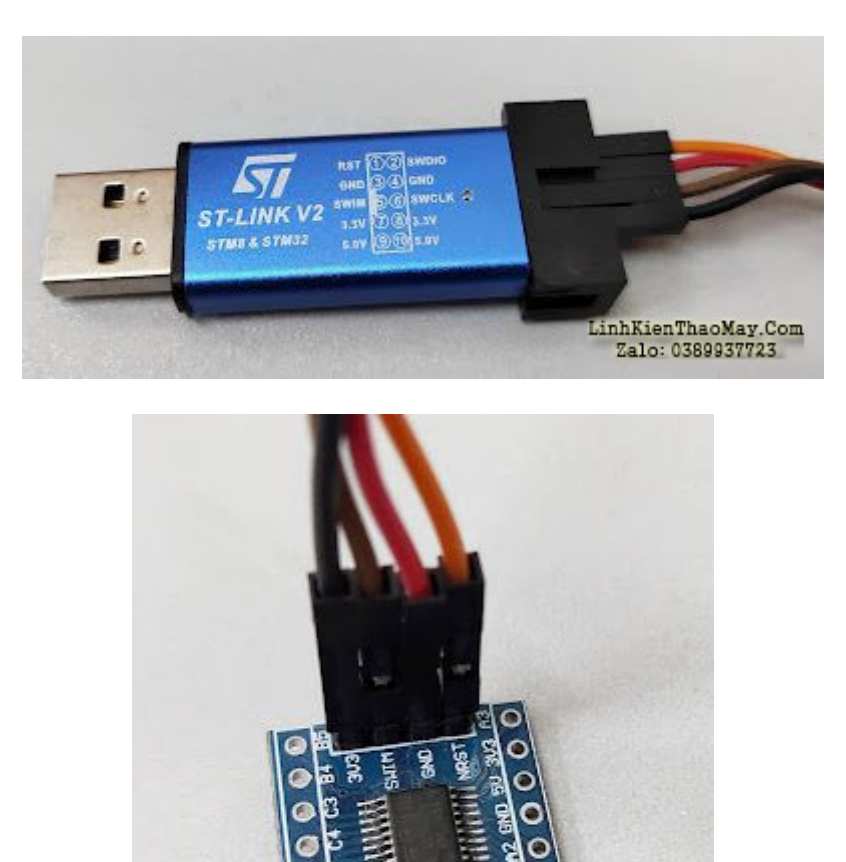

Mở Arduino IDE, vào File > Preferences. Ở chỗ Additional Boards Manager URLs thêm vào dòng này "https://github.com/tenbaht/sduino/raw/master/package\_sduino\_stm8\_index.json".

Tài liệu này được tải từ website: http://linhkienthaomay.com. Zalo hỗ trợ: 0389937723

LinhKienThaoMay.Com Zalo: 0389937723

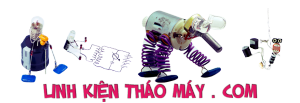

Nếu ở ô text đã có sẵn những url khác thì bạn di chuyển con nháy (carret) đến cuối thêm dấu "," URL ở trên (xem hình dưới hoặc xem video ở cuối bài viết để biết cách làm).

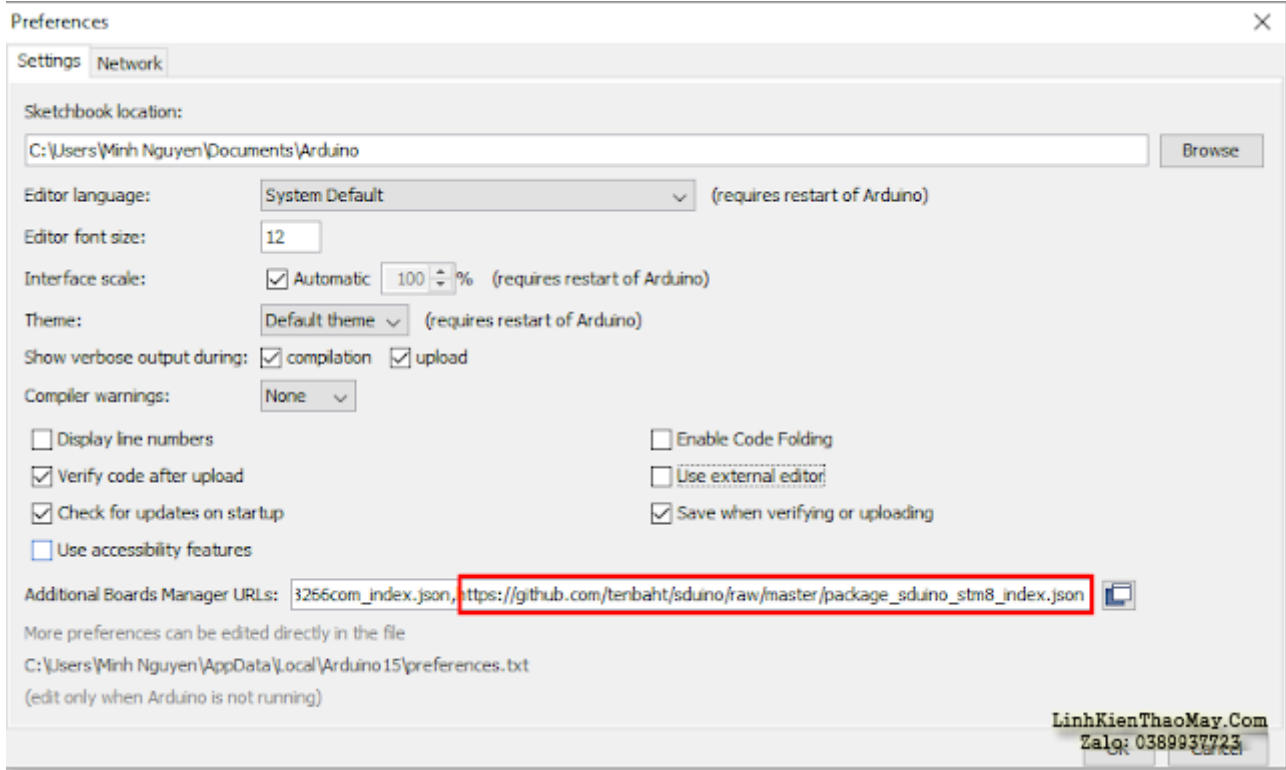

Vào menu Tools > Board > Boards Manager để mở cửa sổ Boards Manager. Trong cửa sổ Boards Manager nhập "stm8" vào ô tìm kiếm và cài đặt (install) thư viện "Sduino STM8 plain C core (non-C++)".

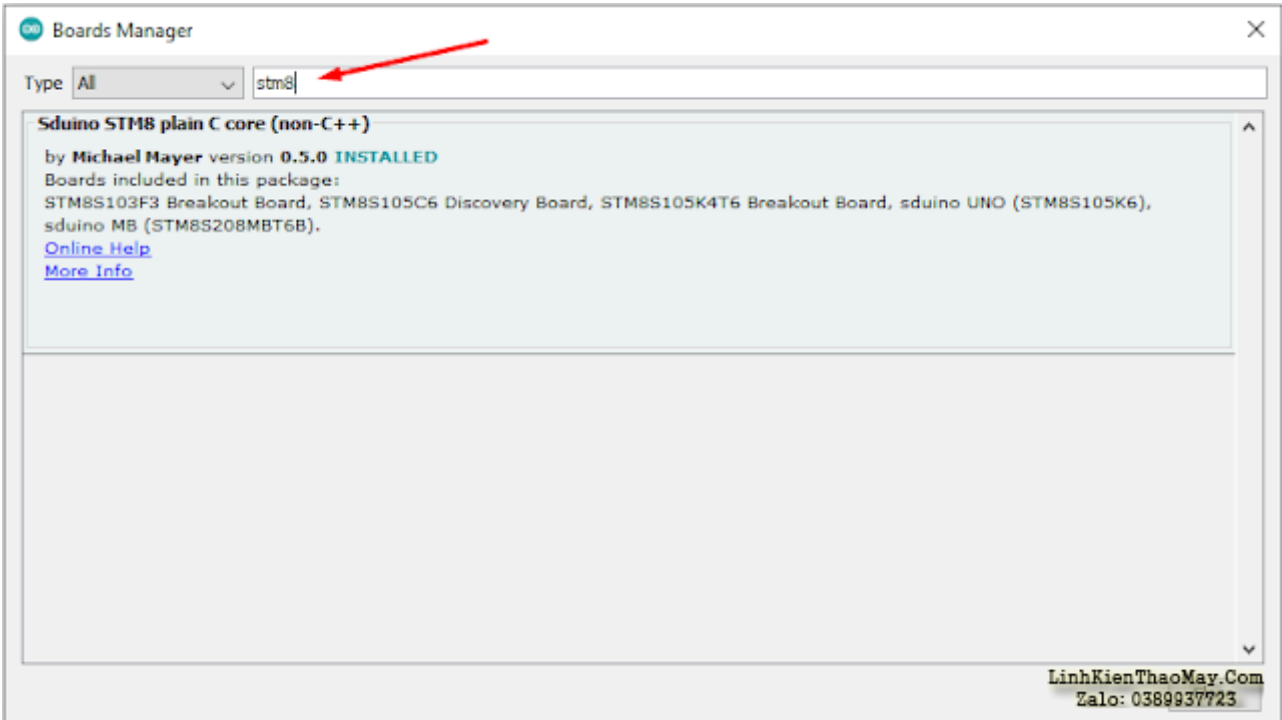

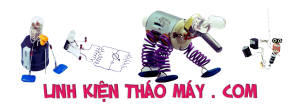

Vào menu Tools > Board > STM8S Boards chọn STM8S103F3 Breakout Board như hình dưới

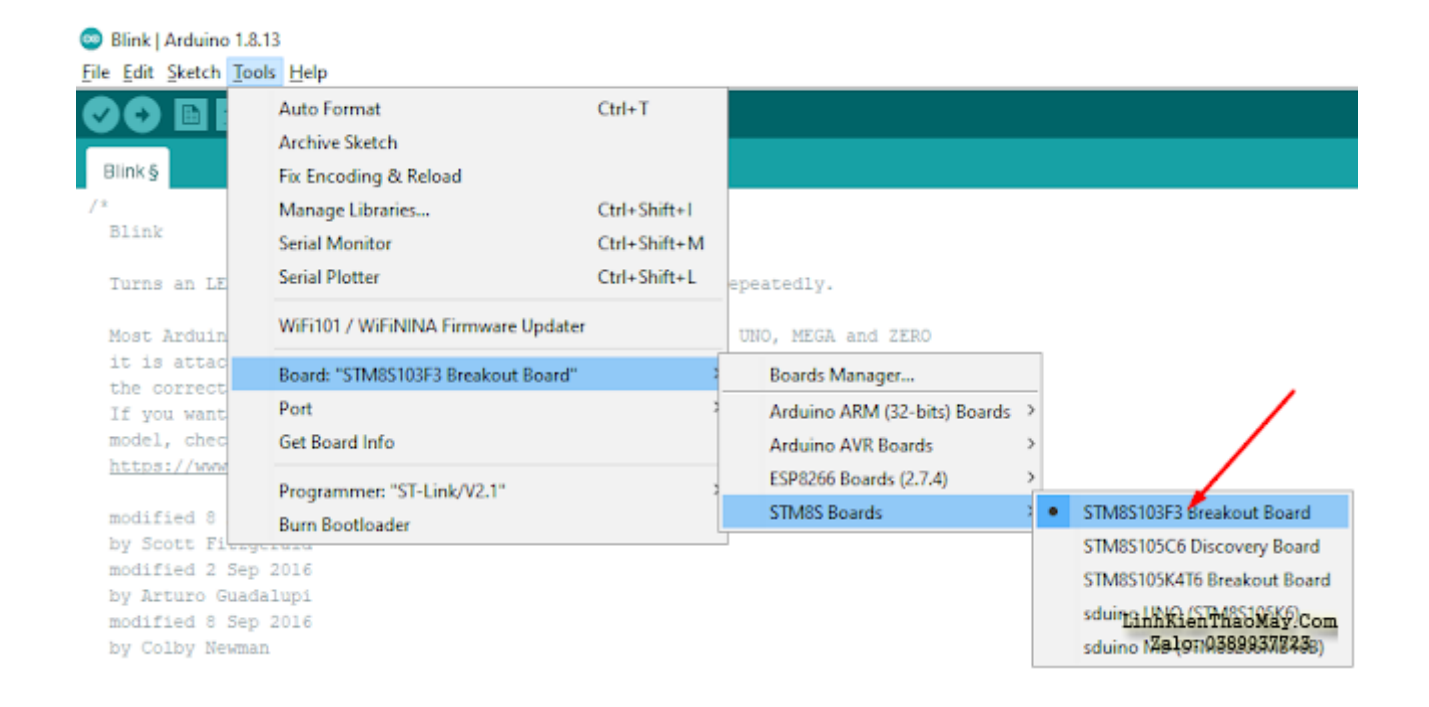

Vào Tools > Programmer chọn ST-Link/V2.1 (Nếu V2.1 không hoạt động, bạn có thể thử với V2 hoặc V1)

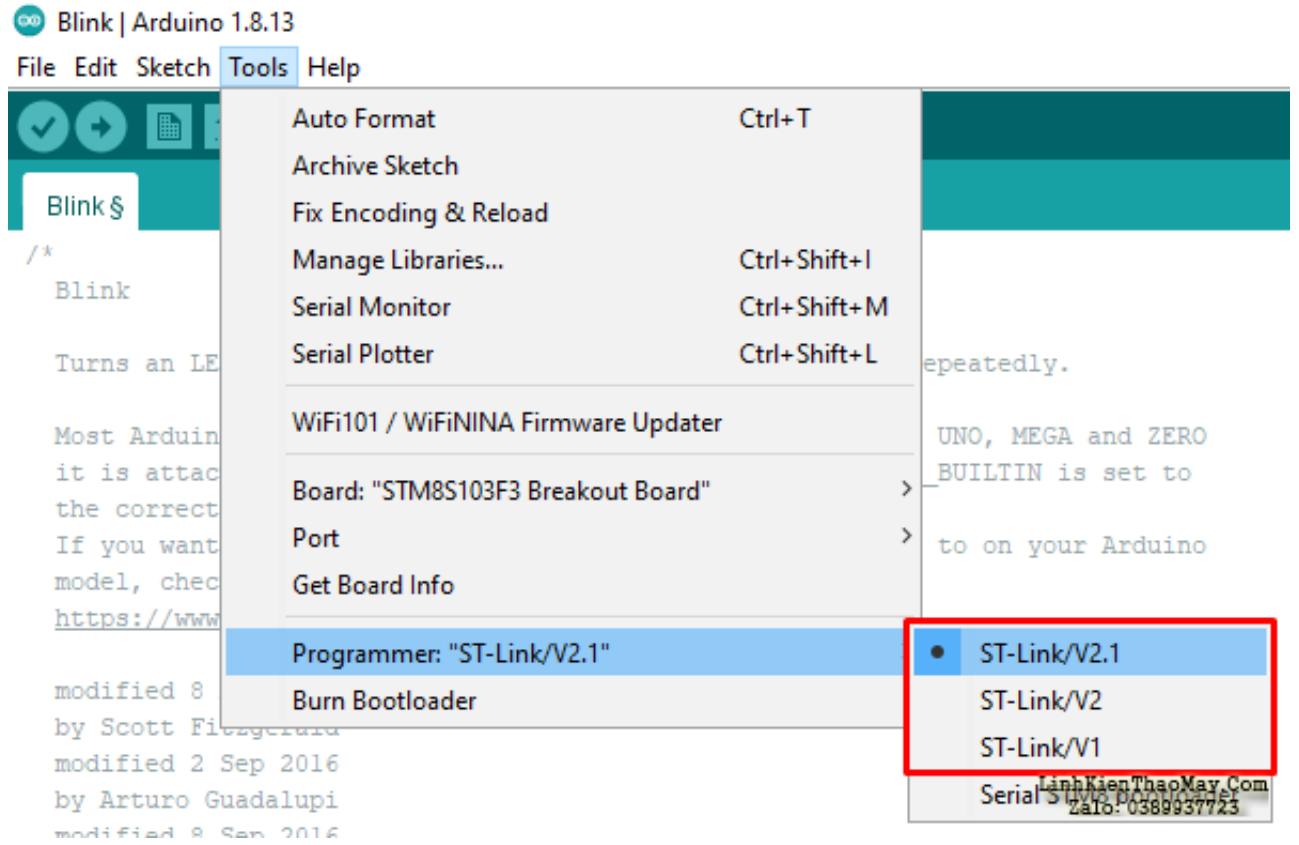

Tài liệu này được tải từ website: http://linhkienthaomay.com. Zalo hỗ trợ: 0389937723

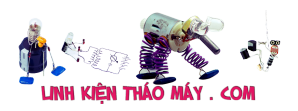

## TRUNG TÂM SỬA CHỮA ĐIỆN TỬ QUẢNG BÌNH

**MR. XÔ - 0901.679.359 - 80 Võ Thị Sáu, Phường Quảng Thuận, tx Ba Đồn, tỉnh Quảng Bình**

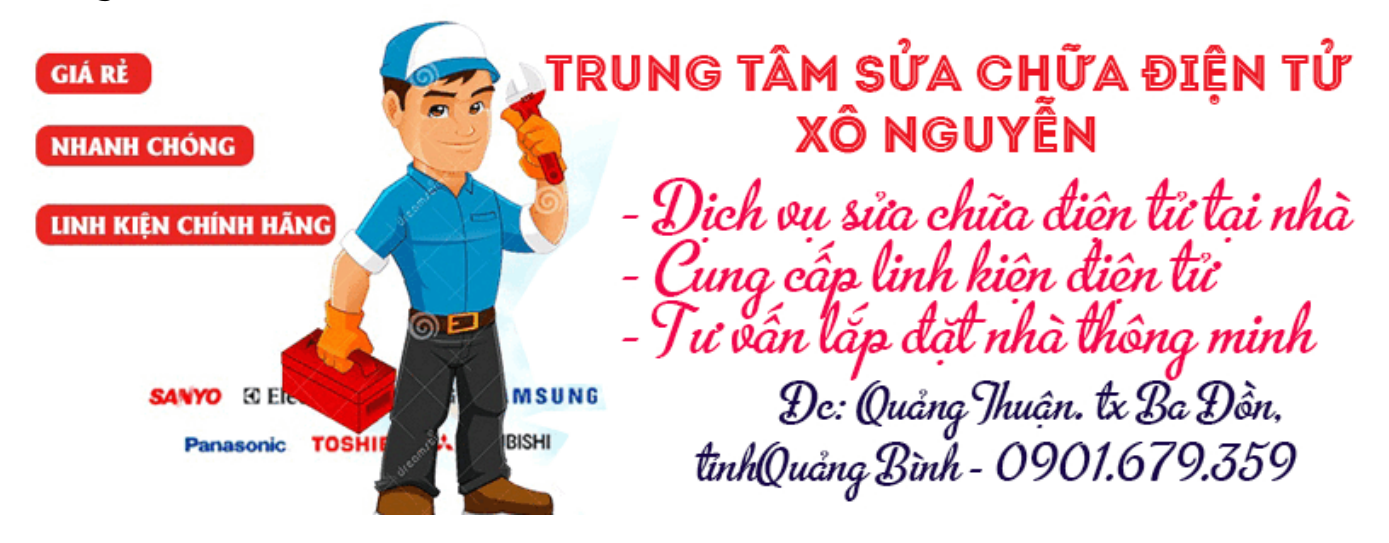

Cuối cùng bạn vào menu File > Examples > Basic > Blink để mở chương trình nhấp nháy LED và nhấn vào nút Upload trên thanh toolbar để nạp chương trình và xem kết quả

Còn đây là sơ đồ chân của board STM8SF103

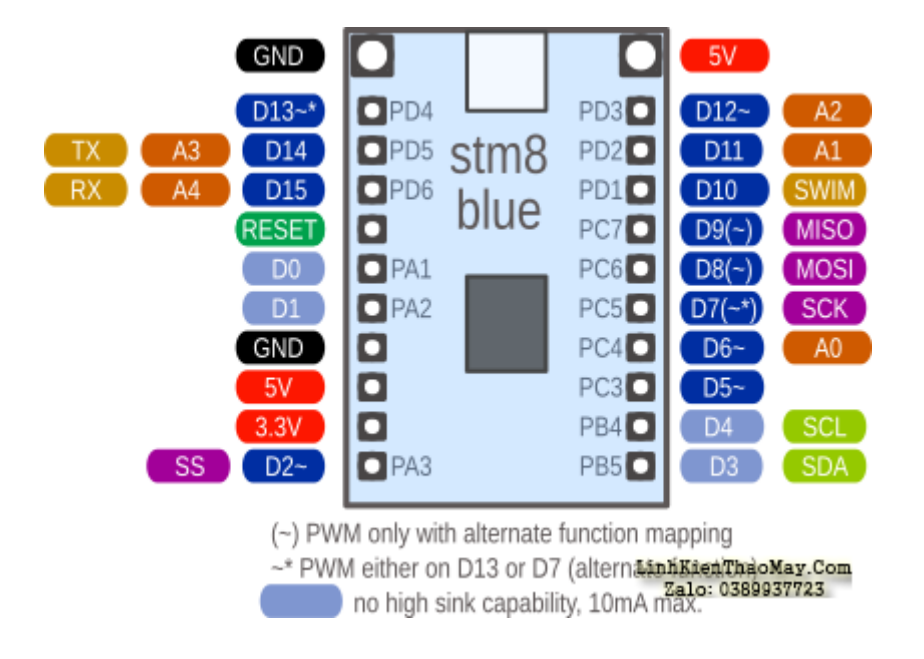

## **Labels**

## **Các bài viết tương tự:**

- 1. [89cxx xin moi nguoi cho biet minh nen dung ngon ngu lap trinh nao de lap trinh cho](https://linhkienthaomay.com/goc-ky-thuat/hoi-dap/89cxx-xin-moi-nguoi-cho-biet-minh-nen-dung-ngon-ngu-lap-trinh-nao-de-lap-trinh-cho-ic-ho-89cxx-2070.html) [ic ho 89cxx](https://linhkienthaomay.com/goc-ky-thuat/hoi-dap/89cxx-xin-moi-nguoi-cho-biet-minh-nen-dung-ngon-ngu-lap-trinh-nao-de-lap-trinh-cho-ic-ho-89cxx-2070.html)
- 2. [Board LGT8F328P LQFP32 MiniEVB giao tiếp led TM1637 dùng Arduino và cái kết](https://linhkienthaomay.com/dien-tu-nang-cao/ngon-ngu-lap-trinh-co-ban/arduino/board-lgt8f328p-lqfp32-minievb-giao-tiep-led-tm1637-dung-arduino-va-cai-ket-7227.html)

Tài liệu này được tải từ website: http://linhkienthaomay.com. Zalo hỗ trợ: 0389937723

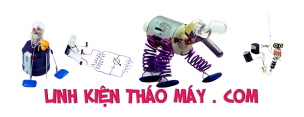

- 3. [Cách khắc phục lỗi. 1:không stand by được 2:stand by sau 2-5s thì quay trở lại màn](https://linhkienthaomay.com/goc-ky-thuat/hoi-dap/cach-khac-phu%cc%a3c-lo%cc%83i-1khong-stand-by-duo%cc%a3c2stand-by-sau-2-5s-thi-quay-tro%cc%89-la%cc%a3i-man-hinh-log3mo-bie%cc%89u-tuo%cc%a3ng-stand-by-4-4461.html) [hình log 3:Mờ biểu tượng stand by. 4: mục system trong windows task manager chếm](https://linhkienthaomay.com/goc-ky-thuat/hoi-dap/cach-khac-phu%cc%a3c-lo%cc%83i-1khong-stand-by-duo%cc%a3c2stand-by-sau-2-5s-thi-quay-tro%cc%89-la%cc%a3i-man-hinh-log3mo-bie%cc%89u-tuo%cc%a3ng-stand-by-4-4461.html) [dụng trên 20% cpu khiến hiệu suất hoạt động máy giảm sút \(lỗi 2 là nguyên nhân cơ](https://linhkienthaomay.com/goc-ky-thuat/hoi-dap/cach-khac-phu%cc%a3c-lo%cc%83i-1khong-stand-by-duo%cc%a3c2stand-by-sau-2-5s-thi-quay-tro%cc%89-la%cc%a3i-man-hinh-log3mo-bie%cc%89u-tuo%cc%a3ng-stand-by-4-4461.html) [bản\) khi mắc lỗi này máy sẽ gặp vấn đề về stand by-computer sleep. – Ai đang gặp](https://linhkienthaomay.com/goc-ky-thuat/hoi-dap/cach-khac-phu%cc%a3c-lo%cc%83i-1khong-stand-by-duo%cc%a3c2stand-by-sau-2-5s-thi-quay-tro%cc%89-la%cc%a3i-man-hinh-log3mo-bie%cc%89u-tuo%cc%a3ng-stand-by-4-4461.html) [những lỗi trên vui lòng liên hệ với tiny mino trên facebook](https://linhkienthaomay.com/goc-ky-thuat/hoi-dap/cach-khac-phu%cc%a3c-lo%cc%83i-1khong-stand-by-duo%cc%a3c2stand-by-sau-2-5s-thi-quay-tro%cc%89-la%cc%a3i-man-hinh-log3mo-bie%cc%89u-tuo%cc%a3ng-stand-by-4-4461.html) [http://facebook.com/tiny.mino.3 hoặc LH: 016577082380 để được hướng dẫn.](https://linhkienthaomay.com/goc-ky-thuat/hoi-dap/cach-khac-phu%cc%a3c-lo%cc%83i-1khong-stand-by-duo%cc%a3c2stand-by-sau-2-5s-thi-quay-tro%cc%89-la%cc%a3i-man-hinh-log3mo-bie%cc%89u-tuo%cc%a3ng-stand-by-4-4461.html)
- 4. [độ nguồn bằng board 3 dây các bác cho em hỏi độ nguồn cho board 3 dây kiều gì vậy](https://linhkienthaomay.com/goc-ky-thuat/hoi-dap/do-nguon-bang-board-3-day-cac-bac-cho-em-hoi-do-nguon-cho-board-3-day-kieu-gi-vay-a-2319.html) [ạ](https://linhkienthaomay.com/goc-ky-thuat/hoi-dap/do-nguon-bang-board-3-day-cac-bac-cho-em-hoi-do-nguon-cho-board-3-day-kieu-gi-vay-a-2319.html)
- 5. học lập trình VĐK học lập trình VĐK
- 6. [Lập trình bộ thu hồng ngoại và Điều khiển từ xa hồng ngoại trên Arduino](https://linhkienthaomay.com/dien-tu-nang-cao/ngon-ngu-lap-trinh-co-ban/arduino/lap-trinh-bo-thu-hong-ngoai-va-dieu-khien-tu-xa-hong-ngoai-tren-arduino-14736.html)
- 7. [lập trinh ic 89c mọi người cho hỏi lập trình ic dùng phần mềm nào](https://linhkienthaomay.com/goc-ky-thuat/hoi-dap/lap-trinh-ic-89c-moi-nguoi-cho-hoi-lap-trinh-ic-dung-phan-mem-nao-2069.html)
- 8. [laptop JDL máy của Nhật sài điện 110v nhận cây máy JDL nguyên con của Nhật dùng](https://linhkienthaomay.com/goc-ky-thuat/hoi-dap/laptop-jdl-may-cua-nhat-sai-dien-110v-nhan-cay-may-jdl-nguyen-con-cua-nhat-dung-dien-110v-may-bi-loi-khong-nhan-o-hdd-bao-enter-password-thu-dung-dia-usb-o-hdd-di-dong-de-cai-win-hoa-4920.html) [điện 110v máy bị lỗi không nhận ổ HDD báo enter password thủ dùng đĩa, usb, ổ HDD](https://linhkienthaomay.com/goc-ky-thuat/hoi-dap/laptop-jdl-may-cua-nhat-sai-dien-110v-nhan-cay-may-jdl-nguyen-con-cua-nhat-dung-dien-110v-may-bi-loi-khong-nhan-o-hdd-bao-enter-password-thu-dung-dia-usb-o-hdd-di-dong-de-cai-win-hoa-4920.html) [di đọng để cài win hoặc ghosh lại đều không được nó không cho vào chế độ boot , lắp ổ](https://linhkienthaomay.com/goc-ky-thuat/hoi-dap/laptop-jdl-may-cua-nhat-sai-dien-110v-nhan-cay-may-jdl-nguyen-con-cua-nhat-dung-dien-110v-may-bi-loi-khong-nhan-o-hdd-bao-enter-password-thu-dung-dia-usb-o-hdd-di-dong-de-cai-win-hoa-4920.html) [hdd bên máy khác đang chạy tốt nó kg nhận, sao đó lắp lại ổ hdd đó vào máy củ trước](https://linhkienthaomay.com/goc-ky-thuat/hoi-dap/laptop-jdl-may-cua-nhat-sai-dien-110v-nhan-cay-may-jdl-nguyen-con-cua-nhat-dung-dien-110v-may-bi-loi-khong-nhan-o-hdd-bao-enter-password-thu-dung-dia-usb-o-hdd-di-dong-de-cai-win-hoa-4920.html) [đó nó cũng báo bass hdd luôn, làm hư hết mấy cái ổ cứng rồi. pin mod đã tháo ra thử](https://linhkienthaomay.com/goc-ky-thuat/hoi-dap/laptop-jdl-may-cua-nhat-sai-dien-110v-nhan-cay-may-jdl-nguyen-con-cua-nhat-dung-dien-110v-may-bi-loi-khong-nhan-o-hdd-bao-enter-password-thu-dung-dia-usb-o-hdd-di-dong-de-cai-win-hoa-4920.html) [rồi. thấy bệnh lạ quá nên up lên diễn đàn để mong sự giúp đở của các tiền bác đi trước](https://linhkienthaomay.com/goc-ky-thuat/hoi-dap/laptop-jdl-may-cua-nhat-sai-dien-110v-nhan-cay-may-jdl-nguyen-con-cua-nhat-dung-dien-110v-may-bi-loi-khong-nhan-o-hdd-bao-enter-password-thu-dung-dia-usb-o-hdd-di-dong-de-cai-win-hoa-4920.html) [xin chia sẽ .](https://linhkienthaomay.com/goc-ky-thuat/hoi-dap/laptop-jdl-may-cua-nhat-sai-dien-110v-nhan-cay-may-jdl-nguyen-con-cua-nhat-dung-dien-110v-may-bi-loi-khong-nhan-o-hdd-bao-enter-password-thu-dung-dia-usb-o-hdd-di-dong-de-cai-win-hoa-4920.html)
- 9. [lapv quat cho aplyfi xin chào các ae trên dd các bác cho e hỏi e vừa lắp 1cái tăng âm](https://linhkienthaomay.com/goc-ky-thuat/hoi-dap/lapv-quat-cho-aplyfi-xin-chao-cac-ae-tren-dd-cac-bac-cho-e-hoi-e-vua-lap-1cai-tang-am-8-so-nhung-no-bi-nong-nen-cac-bac-cho-em-hoi-lam-sao-de-minh-lap-quat-cho-tang-am-duoc-ak-3901.html) [8 sò.nhưng nó bị nóng.nên các bác cho em hỏi làm sao để mình lắp quạt cho tăng âm](https://linhkienthaomay.com/goc-ky-thuat/hoi-dap/lapv-quat-cho-aplyfi-xin-chao-cac-ae-tren-dd-cac-bac-cho-e-hoi-e-vua-lap-1cai-tang-am-8-so-nhung-no-bi-nong-nen-cac-bac-cho-em-hoi-lam-sao-de-minh-lap-quat-cho-tang-am-duoc-ak-3901.html) [được ak](https://linhkienthaomay.com/goc-ky-thuat/hoi-dap/lapv-quat-cho-aplyfi-xin-chao-cac-ae-tren-dd-cac-bac-cho-e-hoi-e-vua-lap-1cai-tang-am-8-so-nhung-no-bi-nong-nen-cac-bac-cho-em-hoi-lam-sao-de-minh-lap-quat-cho-tang-am-duoc-ak-3901.html)
- 10. [máy giặt panasonic F70A6 lồng đứng bạn nói co phải là tháo hản van xả ra không?](https://linhkienthaomay.com/goc-ky-thuat/hoi-dap/may-gia%cc%a3t-panasonic-f70a6-long-dung-ba%cc%a3n-noi-co-pha%cc%89i-la-thao-ha%cc%89n-van-xa%cc%89-ra-khong-minh-cung-da%cc%83-mang-cho-tho%cc%a3-6370.html) minh cung đã mang cho thọ chuyên sủa bọ họ kiểm tra khong vân đè gì mình vè vệ [sinh lại dác cắm o bo và cho chạy vân vậy . ban cho toi hỏi áp o dâu cấp cho xả . khi](https://linhkienthaomay.com/goc-ky-thuat/hoi-dap/may-gia%cc%a3t-panasonic-f70a6-long-dung-ba%cc%a3n-noi-co-pha%cc%89i-la-thao-ha%cc%89n-van-xa%cc%89-ra-khong-minh-cung-da%cc%83-mang-cho-tho%cc%a3-6370.html) [tranzitor chua dẫn. vi toi khong sủa duocj bo mạch buon quá](https://linhkienthaomay.com/goc-ky-thuat/hoi-dap/may-gia%cc%a3t-panasonic-f70a6-long-dung-ba%cc%a3n-noi-co-pha%cc%89i-la-thao-ha%cc%89n-van-xa%cc%89-ra-khong-minh-cung-da%cc%83-mang-cho-tho%cc%a3-6370.html)
- 11. [Máy giặt samsung inverter cửa ngang Bật nguồn máy chạy giặt.xả rất ok đến chương](https://linhkienthaomay.com/goc-ky-thuat/hoi-dap/may-giat-samsung-inverter-cua-ngang-bat-nguon-may-chay-giat-xa-rat-ok-den-chuong-trinh-vat-thi-chay-dc-nua-chuong-trinh-roi-lai-nhay-len-chay-lai-chuong-trinh-vat-6009.html) [trình vắt thì chạy đc nửa chương trình rồi lại nhảy lên chạy lại chương trình vắt](https://linhkienthaomay.com/goc-ky-thuat/hoi-dap/may-giat-samsung-inverter-cua-ngang-bat-nguon-may-chay-giat-xa-rat-ok-den-chuong-trinh-vat-thi-chay-dc-nua-chuong-trinh-roi-lai-nhay-len-chay-lai-chuong-trinh-vat-6009.html)
- 12. [may giat toshiba w920 chu trinh giat cu lap di lap lai. giong nhu la loi chuong trinh](https://linhkienthaomay.com/goc-ky-thuat/hoi-dap/may-giat-toshiba-w920-chu-trinh-giat-cu-lap-di-lap-lai-giong-nhu-la-loi-chuong-trinh-6367.html)